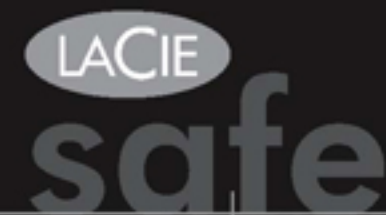

## **BIOMETRIC HARD DRIVE**

## **Quick Install Guide**

### **BOX CONTENT**

LaCie SAFE Hard Drive

Hi-Speed USB 2.0 Cable

Power Adaptor Kit

Quick Install Guide

LaCie Utilities CD-ROM (includes User Manual and SAFE Software Suite)

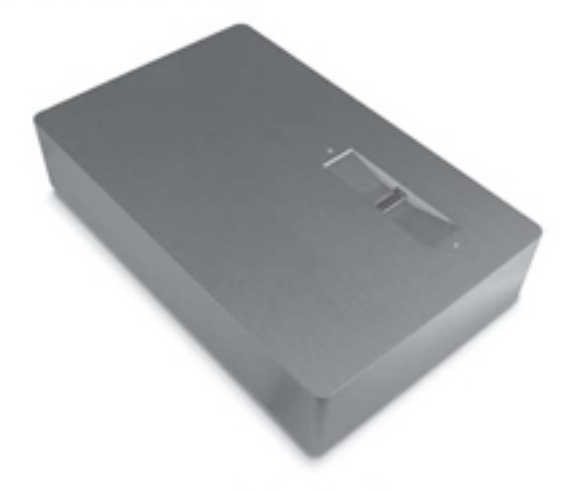

Protect your investment - register for free technical support: www.lacie.com/register

### **INSTALLATION PROCEDURE**

FIRST RUN:

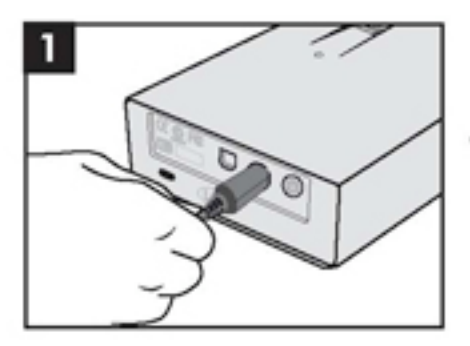

Connect the power supply.

Connect the Hi-Speed USB 2.0 cable to your drive.

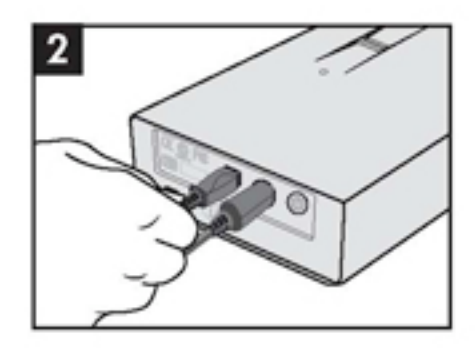

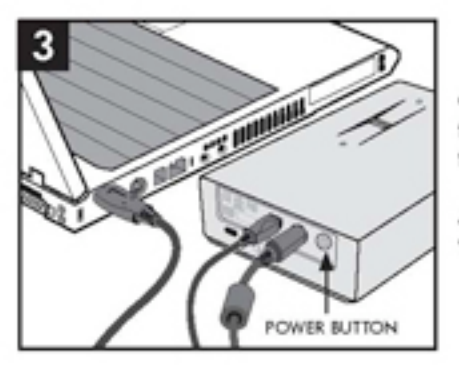

Connect the Hi-Speed USB 2.0 cable to your computer. Press the power button to switch on your SAFE Hard Drive.

After a few seconds, the LaCie drive will mount on your computer.

Insert the LaCie Utilities CD-ROM and open it when it mounts on your computer.

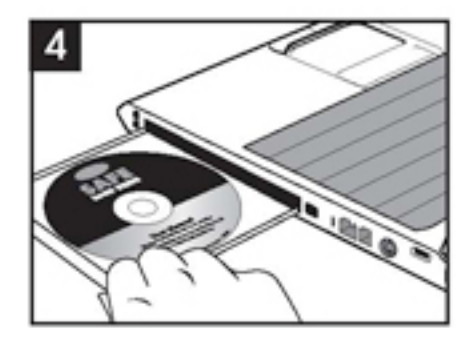

For Windows users: Launch the "LaCie SAFE Drive Installer" from the CD-ROM. The installer will copy the LaCie SAFE Drive Tool to your computer and create a shortcut in the Start Menu. From the Start Menu, click the LaCie SAFE Drive Tool to configure your LaCie SAFE drive.

For Mac users: To install the LaCie SAFE Drive Tool, drag it from the CD-ROM to your "Applications" folder. Then double-click the LaCie SAFE Drive Tool to begin configuring your drive.

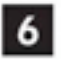

5

Follow the Wizard Install. Please consult the User Manual for more details about user registration.

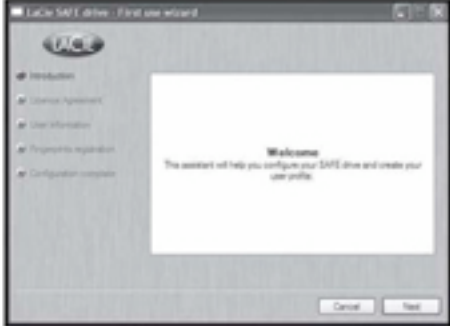

### NORMAL USE:

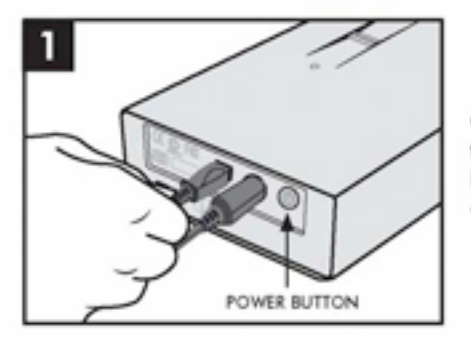

Connect the power supply and the Hi-Speed USB 2.0 cable. Press the power button to switch on the drive.

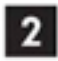

A window will automatically appear, prompting you to swipe your finger over the sensor to access the drive.

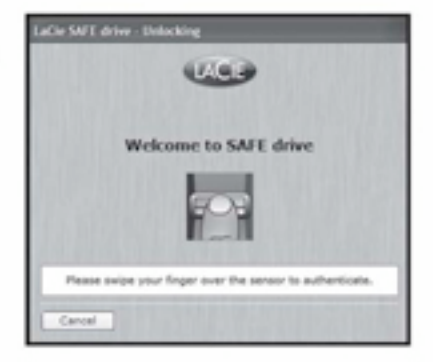

# $\overline{3}$

Swipe your finger to access the drive. To swipe your finger correctly:

A) Make sure that the front of the drive is facing you, and wait for the top LED to become orange.

B) With your finger pressed flat on the groove and fingertip touching the top recess, slowly slide your finger toward you.

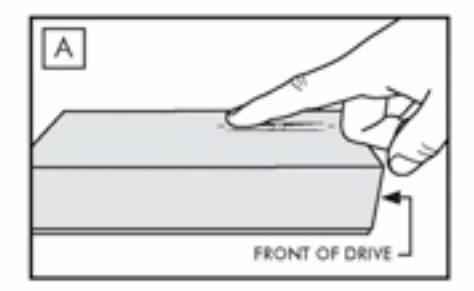

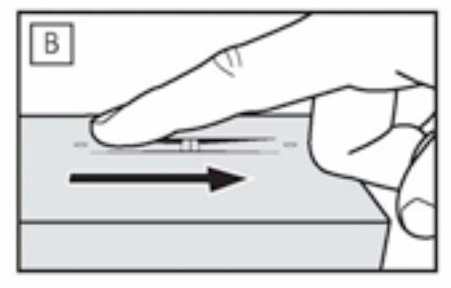

LaCie drives are pre-formatted as FAT 32 volumes and can be used across multiple platforms (Windows 2000/XP, Mac OS 10.2). For optimum performance, the drive can easily be re-formatted in NTFS for Windows 2000/XP users or HFS+ for Mac users. FAT 32 limitations: file size cannot exceed 4GB, and Mac special characters cannot be used in file names. For more information about formatting, please refer to the User Manual.

Copyright © 2006, LaCie

## **ER** PROCÉDURE D'INSTALLATION

PREMIÈRE EXÉCUTION :

- 1. Branchez l'alimentation.
- 2. Connectez le câble Hi-Speed USB 2.0 au disque.
- 3. Connectez le câble Hi-Speed USB 2.0 à l'ordinateur. Appuyez sur l'interrupteur d'alimentation pour mettre le disque dur SAFE sous tension. Au bout de quelques secondes, le disque LaCie apparaît sur l'ordinateur.
- 4. Insérez le CD-ROM d'utilitaires LaCie, puis ouvrez-le lorsqu'il s'affiche sur l'ordinateur.
- 5. Utilisateurs Windows : lancez le programme d'installation du disque LaCie SAFE à partir du CD-ROM. Le programme d'installation copie l'outil de disque LaCie SAFE sur l'ordinateur, puis crée un raccourci dans le menu Démarrer. Dans le menu Démarrer, cliquez sur l'outil de disque LaCie SAFE pour configurer le disque LaCie SAFE. Utilisateurs Mac : pour installer l'outil de disque LaCie SAFE, faites-le glisser du CD-ROM vers le dossier Applications. Cliquez deux fois sur l'outil de disque LaCie SAFE pour démarrer la configuration du disque.
- 6. Suivez l'assistant d'installation. Pour plus de détails sur l'enregistrement des utilisateurs, reportez-vous au manuel d'utilisation.

### UTILISATION NORMALE:

- 1. Connectez l'alimentation et le câble Hi-Speed USB 2.0. Appuvez sur l'interrupteur d'alimentation pour mettre le disque sous tension.
- 2. Une fenêtre s'affiche automatiquement pour vous inviter à passer votre doigt sur le capteur afin d'accéder au disque.
- 3. Passez votre doigt pour accéder au disque. Pour passer votre doigt correctement :
	- A) Assurez-vous que l'avant du disque vous fait face et attendez que le voyant supérieur devienne orange.
	- B) Avec votre doigt appliqué à plat sur le creux et le bout de votre doigt touchant le haut du creux, glissez votre doigt lentement vers vous.

Les disques LaCie sont préformatés en tant que volumes FAT 32 et peuvent être utilisés sur plusieurs plates-formes (Windows 2000/XP, Mac OS 10.2). Pour obtenir des performances optimales, le disque peut être aisément reformaté au format NTFS pour les utilisateurs Windows 2000/XP ou au format HFS+ pour les utilisateurs Mac. Limites FAT 32 : la taille d'un fichier ne peut dépasser 4 Go et les caractères spécioux Mac ne peuvent être employés dans les noms de fichier. Pour plus d'informations sur le formatage, reportez-vous au manuel d'utilisation.

Copyright @ 2006, LaCie

## **IT** PROCEDURA DI INSTALLAZIONE

### OPERAZIONI PRELIMINARI

- 1. Collegare l'unità all'alimentazione elettrica.
- 2. Collegare il cavo Hi-Speed USB 2.0 all'unità.
- 3. Collegare il cavo Hi-Speed USB 2.0 al computer. Premere il tasto di accensione per accendere l'unità LaCie SAFE. Dopo aualche secondo, l'unità LaCie verrà installata nel computer.
- 4. Inserire il CD contenente le utility LaCie e aprirlo non appena viene installato nel computer.
- 5. Utenti Windows: avviare "LaCie SAFE Drive Installer" (Programma di installazione dell'unità LaCie SAFE) dal CD-ROM. Il programma di installazione copia l'utility LaCie SAFE Drive Tool sul computer e crea un'icona nel menu di avvio. Nel menu di avvio fare clic sull'utility LaCie SAFE Drive Tool che consente di configurare l'unità. Utenti Mac: per installare l'utility LaCie SAFE Drive Tool trascinarla dal CD-ROM nella cartella "Applicazioni". Quindi, fare doppio clic sull'utility LaCie SAFE Drive Tool per configurare l'unità.
- 6. Eseguire tutti i passaggi dell'Installazione guidata. Per ulteriori informazioni sulla registrazione utente, consultare la Guida per l'utente.

### **USO NORMALE**

- 1. Collegare l'unità all'alimentazione e al cavo Hi-Speed USB 2.0. Premere il tasto di accensione per accendere l'unità.
- 2. Viene automaticamente visualizzata una finestra che chiede di strisciare il dito sul sensore per accedere all'unità.
- 3. Strisciare il dito per accedere all'unità. Per strisciare correttamente il dito:
	- A) Posizionarsi davanti alla parte anteriore dell'unità e attendere che il LED sulla parte superiore diventi arancione.
	- B) Tenere il dito premuto nella scanalatura verificando che la punta tocchi la parte superiore, quindi far scorrere lentamente il dito verso se stessi.

Le unità LaCie sono preformattate come volumi FAT 32 e possono essere utilizzate su più piattaforme (Windows 2000/0P, Mac OS 10.2). Tuttavia, per ottimizzare le prestazioni. l'unità può essere facilmente riformattata in un volume NTFS (Windows 2000/XP) o HFS+ (utenti Mac). Limitazioni del formato FAT32: la dimensione dei file non può superare 4 GB e non è possibile utilizzare caratteri speciali Mac per i nomi di file. Per ulteriori informazioni sulla formattazione, consultare la Guida per l'utente.

Copyright @ 2006, LaCie

### INBETRIEBNAHME:

- 1. Schließen Sie das Netzteil an.
- 2. Schließen Sie das Hi-Speed USB 2.0-Kabel an das Laufwerk an.
- 3. Schließen Sie das Hi-Speed USB 2.0-Kabel an den Computer an. Drücken Sie die Netztaste, um das SAFE Festplattenlaufwerk einzuschalten. Nach wenigen Sekunden wird das LaCie-Laufwerk am Computer angemeldet.
- 4. Legen Sie die CD-ROM mit LaCie Dienstprogrammen ein und öffnen Sie sie. wenn sie auf dem Computer geladen wurde.
- 5. Windows: Starten Sie auf der CD-ROM das Programm "LaCie SAFE Drive Installer". Dieses Installationsprogramm kopiert LaCie SAFE Drive Tool auf den Computer und legt eine Verknüpfung im Start-Menü an. Klicken Sie im Start-Menü auf LaCie SAFE Drive Tool, um Ihr LaCie SAFE-Laufwerk zu konfigurieren. Um LaCie SAFE Drive Tool zu installieren, ziehen Sie das Programm mit der Maus von der CD-ROM in den Anwendungsordner. Doppelklicken Sie anschließend auf LaCie SAFE Drive Tool, um mit dem Konfigurieren Ihres Laufwerks zu beginnen.
- 6. Führen Sie die Schritte des Installationsassistenten aus. Informationen über die Benutzerregistrierung finden Sie im Benutzerhandbuch.

### REGULÄRE VERWENDUNG:

- 1. Schließen Sie das Stromversorgungskabel und das Hi-Speed USB 2.0-Kabel an. Drücken Sie die Netztaste, um das Laufwerk einzuschalten.
- 2. Es wird ein Fenster angezeigt, in dem Sie aufgefordert werden, einen Finger über den Sensor zu führen, um auf das Laufwerk zuzugreifen.
- 3. Führen Sie den Finger über den Sensor, um auf das Laufwerk zuzugreifen. So führen Sie den Finger ordnungsgemäß über den Sensor:
	- A) Stellen Sie sicher, dass die Vorderseite des Laufwerks in Ihre Richtung zeigt, und warten Sie, bis die obere LED-Anzeige orange leuchtet.
	- B) Führen Sie den in die Kerbe gedrückten Finger so, dass die Fingerspitze den oberen Rand der Kerbe berührt, langsam in Ihre Richtung.

LaCie Festplatten sind als FAT 32 Partitionen vorformatiert und können daher plattformübergreifend eingesetzt werden (z. B. unter Windows 2000/XP und Mac OS 10.2). Zur Leistungsoptimierung kann das Laufwerk problemlas in NTFS (für Windows 2000/XP) oder HFS+ (für Mac) umformatiert werden. Einschränkungen bei FAT 32: Die Dateignöße kann höchstens 4 G8 betragen und für Dateinamen können keine Mac-Sonderzeichen verwendet werden. Weitere Informationen zur Formatierung finden Sie im Benutzerhandbuch.

Copyright @ 2006, LaCie

### CÓMO INSTALAR EL DISCO SAFE SI SE USA POR PRIMERA VEZ:

- 1. Enchufar la fuente de alimentación.
- 2. Conector el cable Hi-Speed USB 2.0 a la unidad.
- 3. Conectar el cable Hi-Speed USB 2.0 al ordenador. Pulsar el botón de encendido para activar el disco duro SAFE. Pasados unos segundos, la unidad LaCie aparecerá en el ordenador.
- 4. Introducir el CD-ROM de Utilidades de LaCie y abrirlo cuando aparezca en el ordenador.
- 5. Los usuarios de Windows deben iniciar el programa de Instalación de la unidad LaCie SAFE del CD-ROM. La instalación copiará la Herramienta de la unidad LaCie SAFE en el ordenador y creará un acceso directo en el menú Inicio. Desde el menú Inicio, hay que pulsar sobre la Herramienta de la unidad LaCie SAFE para configurar la unidad.

Los usuarios de Mac deben instalar la Herramienta de la unidad LaCie SAFE arrastrándola desde el CD-ROM a la carpeta "Aplicaciones". Después hay que hacer doble clic en la Merramienta de la unidad LaCie SAFE para empezar a configurar la unidad.

6. A continuación, sólo hay que seguir el Asistente de instalación. Para más información sobre el registro de usuarios, puede consultarse el Manual de Usuario.

### **USO NORMAL:**

- 1. Conectar la fuente de alimentación y el cable Hi-Speed USB 2.0. Pulsar el botón de encendido para activar la unidad.
- 2. Automáticamente, aparecerá una ventana donde se indicará al usuario que deslice el dedo por el sensor.
- 3. Desbloquear la unidad deslizando la huella dactilar. Para pasar correctamente el dedo:
	- A) Hay que asegurarse de que la parte frontal de la unidad está frente al usuario y esperar hasta que el piloto luminoso se ponga de color naranja.
	- B) Con el dedo extendido presionando la ranura y la punta del dedo tocando el tope superior, el usuario debe deslizar lentamente el dedo hacia sí mismo.

Las unidades LaCie están preformateadas como volúmenes FAT 32 y pueden usarse en distintas plataformas (Windows 2000/XP, Mac OS 10.2). Para un mejor rendimiento, la unidad puede volverse a formatear en NTFS para usuarios de Windows 2000/XP o en HFS+ para usuarios de Mac. Limitaciones de FAT 32: el tamaño de archivo no puede ser mayor de 4 GB y no se pueden usar caracteres especiales de Mac en el nombre de los archivos. Para más información sobre el formateo, se puede consultar el Manual del usuario.

Copyright @ 2006, LoCie

### **EERSTE GEBRUIK:**

- 1. Sluit de voeding aan.
- 2. Sluit de Hi-Speed USB 2.0-kabel aan op uw drive.
- 3. Sluit de Hi-Speed USB 2.0-kabel aan op de computer. Druk op de aan/uit-knop om de SAFE Hard Drive in te schakelen. Na enkele seconden wordt de LaCie-drive geactiveerd op het bureaublad.
- 4. Plaats de LaCie-cd-rom met hulpprogramma's en open deze zodra de cd-rom wordt weergegeven op de computer.
- 5. Voor Windows-gebruikers: Start de "LaCie SAFE Drive Installer" vanaf de cd-rom. Het LaCie SAFE Drive Tool wordt naar uw computer gekopieerd en er wordt een snelkoppeling gemaakt in het menu Start. Klik in het menu Start op het LaCie SAFE Drive Tool om uw LaCie SAFE-drive te configureren. Voor Mac-gebruikers: Sleep het LaCie SAFE Drive Tool van de cd-rom naar uw map 'Programma's' om het te installeren. Dubbelklik vervolgens op het LaCie

SAFE Drive Tool om de configuratie van uw drive te starten.

6. Volg de installatiewizard. Raadpleeg de gebruikershandleiding als u meer wilt weten over gebruikersregistratie.

### NORMAAL GERRUIK-

- 1. Sluit de voeding en de Hi-Speed USB 2.0-kabel aan. Druk op de aan/uit-knop om de drive in te schakelen.
- 2. Er wordt automatisch een venster weergegeven waarin u wordt gevraagd uw vinger over de sensor te halen om toegang te krijgen tot de drive.
- 3. Haal uw vinger over de sensor om toegang te krijgen tot de drive. U kunt als volgt correct uw vinger over de sensor halen:
	- A) Zora ervoor dat de voorkant van de drive naar u toe staat en wacht totdat de bovenste LED oranie wordt.
	- B) Duw uw vinger plat tegen de groef, waarbij u ervoor zorgt dat uw vingertop de bovenste uitsparing aanraakt. Schuif de vinger langzaam naar u toe.

De drives van LaCie zijn voorgeformatteerd als FAT 32-volumes en kunnen op verschillende platforms worden gebruikt (Windows 2000/XP en Mac OS 10.2). Voor optimale prestaties kan de drive maeitelaas worden geherformatteerd in NTFS voor Windows 2000/0P of HFS+ voor Mac. Beperkingen van FAT 32: bestanden kunnen niet groter zijn dan 4 GB en in bestandsnamen op de Mac kunnen geen speciale teleens worden gebruikt. Zie de gebruikershandleiding voor meer informatie over formatteren.

Copyright @ 2006, LaCie

## PT PROCEDIMENTO DE INSTALAÇÃO

PRIMEIROS PASSOS:

- 1. Ligue a fonte de alimentação.
- 2. Ligue o cabo Hi-Speed USB 2.0 à unidade.
- 3. Ligue o cabo Hi-Speed USB 2.0 ao computador. Prima o interruptor de alimentação para ligar a Unidade de Disco Rígido SAFE. Passados alguns segundos, a unidade LaCie fará parte da lista de unidades do computador.
- 4. Introduza o CD-ROM LaCie Utilities e, uma vez concluída a respectiva instalação no computador, refire-o da unidade.
- 5. Para utilizadores do Windows: Inicie o programa de instalação "LaCie SAFE Drive Installer" a partir do CD-ROM. O programa de instalação irá copiar a LaCie SAFE Drive Tool para o computador e criar um atalho no menu Iniciar. No menu Iniciar, faca clique em LaCie SAFE Drive Tool para configurar a unidade LaCie SAFE. Para utilizadores de Mac: Para instalar a LaCie SAFE Drive Tool, arraste-a do CD-ROM para a pasta "Aplicações". Em seguida, faça duplo clique em LaCie SAFE Drive Tool para iniciar a configuração da unidade.
- 6. Siga as instruções do assistente de instalação. Consulte o User Manual para obter mais informações sobre o registo de utilizadores.

### UTILIZACÃO NORMAL:

- 1. Lique a fonte de alimentação e o cabo Hi-Speed USB 2.0. Prima o interruptor de alimentação para ligar a unidade.
- 2. Será automaticamente apresentada uma janela, solicitando que passe o dedo sobre o sensor para aceder à unidade.
- 3. Passe o dedo para aceder à unidade. Para passar correctamente o dedo:
	- A) Certifique-se de que a parte anterior da unidade se encontra voltada para si e aguarde que o LED superior passe a cor-de-laranja.
	- B) Com o dedo a fazer pressão sobre a ranhura e a tocar na reentrância superior da mesma, deslize lentamente o dedo na sua direcção.

As unidades LaCie são pré-formatadas como volumes FAT 32 e podem ser utilizadas em várias plataformas (Windows 2000/XP, Mac OS 10.2). Para optimização do desempenho, esta unidade pode ser facilmente reformatada em NTFS para o Windows 2000/XP ou em HFS+ para Mac. Limitações relativas a FAT 32: o tamanho dos ficheiros não pode exceder 4GB e não é possível utilizar caradteres especiais de Mac em nomes de ficheiro. Para obter mais informações sobre formatação, consulte o User Manual.

Copyright @ 2006, LaCie

**SV** INSTALLATION

FÖRSTA GÅNGEN DU KÖR ENHETEN-

- 1. Anslut enheten till einötet.
- 2. Anslut Hi-Speed USB 2.0-kabeln fill enheten.
- 3. Anslut Hi-Speed USB 2.0-kabeln till datorn. Tryck på Av/på-knappen för att slå på SAFE-hårddisken. Efter några sekunder installeras LaCie-enheten på din dator.
- 4. Sätt i cd-rom-skivan LaCie Utilities och öppna den när den visas på datorn.
- 5. För Windows-användare: Starta "LaCie SAFE Drive Installer" (LaCie SAFEenhetsinstallationsprogramet) från cd-romskivan. Installationsprogrammet kopierar "LaCie SAFE Drive Tool" (LaCie SAFE-enhetsverktyget) till datorn och skapar en genväg på Start-menyn. Klicka på "LaCie SAFE Drive Tool" på Start-menyn för att konfigurera LaCie SAFE-enheten. För Mac-användare: Installera "LaCie SAFE Drive Tool" (LaCie SAFE-enhetsverktyget) genom att dra det från cd-romskivan till mappen "Program". Dubbelklicka sedan på "LaCie SAFE Drive Tool" för att konfigurera enheten.
- 6. Följ installationsguiden. Se användarhandboken för närmare information om användarregistrering.

VANLIG ANVÄNDNING:

- 1. Anslut till strömförsörjning och Hi-Speed USB 2.0-kabeln. Tryck på Av/ på-knappen för att slå på enheten.
- 2. Ett fönster öppnas automatiskt där du ombeds dra ditt finger över sensom för att få tillgång till enheten.
- 3. Dra fingret för att öppna enheten. Så här drar du fingret på rätt sätt:
	- (A) Kontrollera att enhetens framsida är vänd mot dig och vänta tills den översta lysdioden blir orange.
	- (B) Håll fingret tryckt mot skåran och låt fingertoppen nudda den övre fördjupningen. Dra sedan långsamt fingret mot dig.

LaCie-enheterna är förformaterade som FAT 32-volymer och kan användas på flera olika plattformar (Windows 2000/XP, Mac OS 10.2). För optimal prestanda kan enheten enkelt omformateras i NTFS för Windows 2000-/XP-amrändare eller HFS+ för Mac-användare. FAT 32-begränsningar: Filstorleken kan inte överstiga 4 GB och Mac-specialtecken kan inte användas i filnamn. Mer information om formatering finns i användarhandboken.

Copyright @ 2006, LaCie

## **DA INSTALLATIONSVEJLEDNING**

**FØRSTE GANG:** 

- 1. Tilslut strømforsyningen.
- 2. Tilslut Hi-Speed USB 2.0-kablet til harddisken.
- 3. Tilslut Hi-Speed USB 2.0-kablet til computeren. Tryk på tænd/sluk-knappen for at tænde for SAFE-harddisken. Efter et par sekunder vil LaCie-disken blive vist på computeren.
- 4. Indsæt cd-rom'en med LaCie-hjælpeprogrammer, og åbn den, når den vises på computeren.
- 5. Windows-brugere: Start "LaCie SAFE Drive Installer" (installationsprogram til LaCie SAFE-disken) fra cd-rom'en. Installationsprogrammet vil kopiere "LaCie SAFE Drive Tool" (LaCie SAFE-diskværktøjet) til computeren og oprette en genvej i Startmenuen. Klik på "LaCie SAFE Drive Tool" i Startmenuen for at konfigurere LaCie SAFE-disken, Mac-brugere: Installer "LaCie SAFE Drive Tool " (LaCie SAFE-diskværktøjet) ved at trække det fra cd-rom'en til mappen "Programmer". Dobbeltklik derefter på "LaCie SAFE Drive Tool" for at påbegynde konfigurationen af disken.
- 6. Følg installationsguiden. Læs brugervejledningen for at få flere oplysninger om brugerregistrering.

NORMAL BRUG:

- 1. Tilslut strømforsyningen og Hi-Speed USB 2.0-kablet. Tryk på tænd/sluk-knappen for at tænde for disken.
- 2. Der vises automatisk et vindue, hvor du bliver bedt om at køre fingeren hen over sensoren for at få adgang til disken.
- 3. Kør fingeren hen over sensoren for at få adgang til disken. For at bevæge fingeren korrekt:
	- A) skal du sørge for, at diskens forside vender mod dig. Vent, indtil den øverste LED-lampe lyser orange.
	- B) lad langsomt fingeren glide ind mod dig selv samtidig med, at du trykker den fladt ned mod rillen, og fingerspidsen berører den øverste rille.

LaCie-diske er forformaterede som FAT 32-udgaver og kan benyttes på tyrers af forskellige platforme (Windows 2000/0P, Mac CS 10.2). For at opnå optimal ydeevne kan disken let omformateres til NTFS-format til Windows 2000/XP-brugere eller HFS+-format til Mac-brugere. FAT 32-begrænsninger: filstørrelsen kan ikke overstige 4 GB, og specielle Mac-tegn kan ikke benyttes i filnovne. Læs brugenvejedningen for at få flere oplysninger om formatering.

Copyright @ 2006, LoCie

## **FI** ASENNUSOHJEET

### ENSIMMÄINEN KÄYTTÖKERTA-

- 1. Kytke virtalähde.
- 2. Kytke Hi-Speed USB 2.0 -kaapeli asemaan.
- 3. Kytke Hi-Speed USB 2.0 -kaapeli tietokoneeseen. Kytke SAFE-kiintolevyyn virta painamalla virtapainiketta. Muutaman sekunnin sisällä LaCie-kiintolevy näkyy levyasemana tietokoneessa.
- 4. Kun levyasema tulee näkyviin tietokoneeseen, aseta LaCie Utilities -CD-ROMtietokoneen CD-asemaan.
- 5. Windows: Käynnistä CD-ROM-levyllä oleva ohjelma "LaCie SAFE Drive Installer". "LaCie SAFE Drive Tool" ohjelmisto kopioidaan tietokoneeseen ja Käynnistävalikkoon luodaan ohjelman pikakuvake. Määritä LaCie SAFE -kiintolevyn asetukset klikkaamalla Käynnistä-valikosta LaCie SAFE Drive Tool. Mac: Asenna "LaCie SAFE Drive Tool" vetämällä se CD-ROM-levyltä Ohielmat-kansioon, Aloita LaCie SAFE -aseman asetusten määritys tuplaklikkaamalla LaCie SAFE Drive Tool -ikonia.
- 6. Seuraa asennusohjelman ohjeita (Wizard Install), Lisätietoja käyttäjäksi rekisteröitymisestä on käyttöoppaassa.

### TAVALLINEN KÄYTTÖ-

- 1. Kytke virtalähde ja Hi-Speed USB 2.0 -kaapeli. Kytke asemaan virta painamalla virtapainiketta.
- 2. Näkyviin tulevassa ikkunassa kehotetaan pyyhkäisemään anturia sormella, jotta saat kiintolevyn käyttöösi.
- 3. Pyyhkäise anturia sormella, jotta voit käyttää kiintolevyä. Pyyhkäise näin:
	- A) Varmista, että aseman etuosa on itseäsi kohti, ja odota, että ylin merkkivalo palaa oranssina.
	- B) Paina sormi uraa vasten siten, että sormenpää koskee yläsyvennystä, ja liu'uta sormea hitaasti itseäsi kohti.

LaCie-asemat on alustettu FAT32-taltioiksi, ja niitä voidaan käyttää useissa käyttäjärjestelmissä (Windows 2000/XP, Mac OS 10.2). Asema voidaan parhaan mahdollisen suorituskyyyn saavuttamiseksi alustaa uudelleen NTFS-fiedostojärjestelmään Windows 2000:ssa / Windows XP:ssä tai HFS+-fiedostojärjestelmään Mac-käyttäjärjestelmissä. FAT32:n rajoitukset: Tiedostokoko voi olla enintään 4 Gt, ja tiedostonimissä ei sallita Macin erikoismerkkeiä. Lisätietoja alustuksesta on käyttöoppaassa.

Copyright @ 2006, LaCie

### **PL** PROCEDURA INSTALACYJNA

### PIERWSZE URUCHOMIENIE:

- 1. Podłącz zasilanie.
- 2. Podłącz przewód szybkiego portu USB 2.0 do dysku.
- 3. Podłącz przewód szybkiego portu USB 2.0 do komputera. Naciśnij przycisk zasilania, aby włączyć bezpieczny dysk twardy SAFE. Napęd LaCie pojawi się na liście dysków komputera po kilku sekundach.
- 4. Włóż płytę CD LaCie Utilities i otwórz ją, gdy zostanie wykryta przez komputer.
- 5. Dla użytkowników systemu Windows: Uruchom z płyty CD aplikację "LaCie SAFE Drive Installer" (Instalator bezpiecznego dysku LaCie SAFE). Instalator skopiuje na dysk komputera program narzędziowy LaCie SAFE Drive Tool i utworzy do niego skrót w menu Start. Kliknij w menu Start ikonę programu LaCie SAFE Drive Tool, aby skonfigurować bezpieczny dysk twardy LaCie SAFE. Dla użytkowników komputerów Macintosh: Aby zainstalować program narzędziowy LaCie SAFE Drive Tool, przeciagnij go z napędu CD do folderu "Applications" (Aplikacje). Następnie kliknij dwukrotnie ikonę LaCie SAFE Drive Tool, aby rozpocząć konfigurację dysku.
- 6. Postępuj zgodnie z instrukcjami kreatora instalacji. Polecamy zapoznanie się z opisanymi w Podręczniku użytkownika informacjami na temat rejestracji.

### KORZYSTANIE Z URZADZENIA:

- 1. Podłącz przewody zasilania oraz szybkiego portu USB 2.0. Naciśnij przycisk zasilania, aby właczyć dysk.
- 2. Automatycznie pojawi się okno z prośbą o przesuniecie palca nad czujnikiem, w celu uzyskania dostępu do dysku.
- 3. Przesuń palec, aby uzyskać dostęp do dysku. Prawidłowe przesuwanie palca:
	- a) Upewnij się, że przednia część urządzenia jest skierowana w Twoją stronę, następnie poczekaj aż górna dioda zacznie świecić na pomarańczowo.
	- b) Umieść palec tak, aby był położony płasko w zagłębieniu i dotykał czubkiem początkowej krawędzi, następnie przesuń powoli palec w swoją stronę.

Napedy LaCle sa wstępnie sformatowane w systemie plików FAT 32 i można ich używać na wielu platformach (Windows 2000/3P, Mac OS 10.2). W celu zapewnienia optymalnej wydajności, naped w łatwy sposób można ponownie sformatować w systemie plików NTFS. dla użytkowników systemu Windows lub w systemie plików HFS+ dla użytkowników komputerów Macintosh. Ograniczenia systemu plików FAT 32: maksymalny rozmiar pojedynczego pliku to 4 GB; użytkownicy komputerów Macintosh nie mogą stosować w nazwach plíków znaków specjalnych. Wiecej informacji na temat formatowania można znależć w Podręczniku użytkownika.

Copyright © 2006, LaGe

### ПРОЦЕДУРА УСТАНОВКИ

ПЕРВОЕ ВКЛЮЧЕНИЕ:

- 1. Подключите шнур питания.
- 2. Подключите кабель высокоскоростного интерфейса USB 2.0 к приводу.
- 3. Подключите кабель высокоскоростного интерфейса USB 2.0 к компьютеру. Для включения жесткого диска SAFE нажмите на кнопку питания. Через несколько секунд компьютер обнаружит привод LaCie.
- 4. Вставьте компакт-диск с утилитами LaCie в дисковод. Когда компьютер обнаружит компакт-диск, откройте его.
- 5. Для пользователей ОС Windows: запустите программу установки LaCie SAFE Drive Installer на компакт-диске. Программа скопирует утилиту LaCie SAFE Drive Tool на компьютер и создаст ярлык в меню «Пуск». Для настройки привода LaCie SAFE, откройте меню «Пуск» и выберите пункт LaCie SAFE Drive Tool. Для пользователей компьютеров Macintosh: для установки утилиты LaCle SAFE Drive Tool, перетащите ее с компакт-диска в папку «Приложения». Для настройки привода дважды щелкните по значку LaCie SAFE Drive Tool.
- 6. Следуйте инструкциям мастера установки. Подробную информацию о регистрации см. в руководстве пользователя.

### ОБЫЧНЫЙ РЕЖИМ РАБОТЫ:

- 1. Подключите шнур питания и кабель высокоскоростного интерфейса USB 2.0. Для включения привода нажмите на кнопку питания.
- 2. На экране автоматически появится окно с запросом на доступ к приводу.
- 3. Для получения доступа проведите пальцем по сенсору отпечатков пальцев. Для правильного считывания отпечатка выполните следующее.
	- а) Расположите привод передней панелью к себе и подождите, пока верхний индикатор не загорится оранжевым.
	- б) Ровно приложите палец к отверстию, касаясь поверхности углубления, и медленно проведите по направлению к себе.

Приводы LaCle отформатированы в файловой системе FAT 32 и могут использоваться на различных платформах (Windows 2000 / XP, Mac OS 10.2). Для достижения оптимальной производительности привод можно переформатировать в файловой системе NTFS для ОС Windows 2000 / XP или HFS+ для компьютеров Macintosh. Ограничения FAT 32: размер файла не должен превышать 4 Гб, а в именах файлов недопустимо использовать специальные символы Macintosh. Дополнительную информацию о форматировании см. в руководстве пользователя.

Copyright © 2006, LaGe

### ΔΙΑΔΙΚΑΣΙΑ ΕΓΚΑΤΑΣΤΑΣΗΣ

### ΕΝΑΡΞΗ ΛΕΙΤΟΥΡΓΙΑΣ:

- 1. Συνδέστε το τροφοδοτικό.
- 2. Συνδέστε το καλώδιο Hi-Speed USB 2.0 στο δίσκο.
- 3. Συνδέστε το καλώδιο Hi-Speed USB 2.0 στον υπολογιστή. Πατήστε το κουμπί τροφοδοσίας για να ενεργοποιήσετε το δίσκο SAFE Hard Drive. Μετά από μερικά δευτερόλεπτα, ο δίσκος LaCie θα εμφανιστεί στον υπολογιστή.
- 4. Εισάγετε το CD-ROM βοηθητικών προγραμμάτων (Utilities) της LaCie και ανοίξτε το όταν εμφανιστεί στον υπολογιστή.
- 5. Για χρήστες Windows: Εκκινήστε το πρόγραμμα εγκατάστασης δίσκου "LaCie SAFE Drive Installer" από το CD-ROM. Το πρόγραμμα εγκατάστασης θα αντιγράψει το πρόγραμμα LaCie SAFE Drive Tool στον υπολογιστή και θα δημιουργήσει μια συντόμευση στο μενού Start (Έναρξη). Από το μενού Start, κάντε κλικ στο LaCie SAFE Drive Tool για να διαμορφώσετε το δίσκο LaCie SAFE. Για χρήστες Mac: Για να εγκαταστήσετε το πρόγραμμα LaCie SAFE Drive Tool, σύρτε το από το CD-ROM στο φάκελο "Applications" (Εφαρμογές). Στη συνέχεια κάντε διπλό κλικ στο LaCie SAFE Drive Tool για να αρχίσετε να διαμορφώνετε το δίσκο.
- 6. Ακολουθήστε το βοηθό εγκατάστασης Wizard Install. Παρακαλούμε συμβουλευθείτε το Εγχειρίδιο Χρήσης για περισσότερες πληροφορίες σχετικά με την καταχώρηση χρήστη.

#### ΚΑΝΟΝΙΚΗ ΧΡΗΣΗ:

- 1. Συνδέστε το τροφοδοτικό και το καλώδιο Hi-Speed USB 2.0. Πατήστε το κουμπί τροφοδοσίας για να ενεργοποιήσετε το δίσκο.
- 2. Θα εμφανιστεί αυτόματα ένα παράθυρο, το οποίο σας προτρέπει να κινήσετε το δάκτυλό σας επάνω στον αισθητήρα για πρόσβαση στο δίσκο.
- 3. Κινήστε το δάκτυλό σας για να αποκτήσετε πρόσβαση στο δίσκο. Για να κινήσετε το δάκτυλό σας σωστά:
	- Α) Βεβαιωθείτε ότι η πρόσοψη του δίσκου κοιτάζει προς το μέρος σας και περιμένετε μέχρι το επάνω LED να γίνει πορτοκαλί.
	- Β) Με το δάκτυλο πιεσμένο επίπεδα στην αυλάκωση και με το άκρο του δακτύλου να αγγίζει την επάνω εσοχή, ολισθήστε αργά το δάκτυλό σας προς το μέρος σας.

Οι δίσκοι LaCle είναι προμορφοποιημένοι ως μονάδες FAT 32 και μπορούν να χρησιμοποιηθούν σε πολλαπλά λειτουργικά συστήματα (Windows 2000/XP, Mac OS 10.2). Για βέλτιστη απόδοση, ο δίσκος μπορεί εύκολα να επαναμορφοποιηθεί ως NIFS για χρήστες Windows 2000/XP ή HFS+ για χρήστες Mac. Περιορισμοί του FAT32: το μέγεθος αρχείου δεν μπορεί να υπερβαίνει τα 4GB και οι ειδικοί χαρακτήρες Μac δεν μπορούν να χρησιμοποιηθούν στις ονομασίες αρχείων. Για περισσότερες πληροφορίες σχετικά με τη μορφοποίηση, παρακαλούμε ανατρέξτε στο Εγχειρίδιο Χρήσης.

Copyright © 2006, LaGe

**IP** インストール手順

初回接続時:

- 1. 外部電源を接続します。
- 2. Hi-Speed USB 2.0 ケーブルをハード アィスクに接続します。
- 3. Hi-Speed USB 2.0 ケーブルをコンピュータに接続します。 ドライブの電源ポタン を押し、SAFE Hard Drive のスイッチを入れます。 数秒後に、LaCie ハード ディス クがデスクトップにマウントされます。
- 4. LaCle Utilities CD-ROM を挿入し、コンピュータにマウントされたらそれを開きま す。
- 5. Windows をご使用の方: CD-ROM から "LaCle SAFE Drive Installer" を記動します。 LaCie SAFE Drive Tool がコンピュータにインストールされ、[スタート メニュー] にショートカットが作成されます。[スタート メニュー]から[LaCle SAFE Drive Tool] をクリックして、LaCle SAFE Hard Drive の設定を行います。 Mac をご使用の方: LaCle SAFE Drive Tool を CD-ROM から [アプリケーション] フォ ルダにドラッグしてコピーします。次に、LaCle SAFE Drive Tool をダブルクリッ クして、ハードディスクの設定を行います。
- 6. ウィザードの手順に従います。 ユーザー登録の詳細については、ユーザーマニ ュアルをご参照下さい。

通常使用時:

- 1. 外部電源と Hi-Speed USB 2.0 ケープルを接続します。ドライブの電源ポタンを押 し、ハードディスクのスイッチを入れます。
- 2. ウィンドウが自動的に表示され、ハードディスクにアクセスするために指紋セ ンサーの上で指をスライドさせるよう指示が出ます。
- 3. 指をスライドさせ、ハード アィスクにアクセスします。正しく指紋を読み取ら せるために、次の手順に従ってください。
	- A) ハード ディスク正面に向かい、最上部の LED がオレンジ色になるまで待ち ます。
	- 8) 溝に指を平らに押し付け、指先を最上部の凹部に触れながら、指をこちら側 にゆっくり滑らせます。

LaCle のハード ディスクは、FAT 32 ポリュームとしてあらかじめフォーマットされており、複数のプ ラットフォーム (Windows 2000/XP、Mac OS 10.3) で使用できます。 Windows 2000/XP 専用に NTFS ポリ ュームに、または Mac OS 専用に Mac OS 拡張 (HFS+) ポリュームに再フォーマットしてパフォーマンス を最適化することもできます。 FAT32 の制限: コピーできる1 つのファイル サイズが 最大 4GB までに 制限され、Macの特殊文字をファイル名で使用できません。フォーマットに関する詳細は、ユーザー マニュアルをご参照下さい。

Copyright © 2006, LaGe

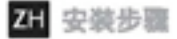

#### 首次运行:

- 1. 连接电源。
- 2. 将高速 USB 2.0 电缆的一端连接到驱动器上。
- 3. 将高速 USB 2.0 电缆的另一端连接到计算机上,按下电源按钮以接通 SAFE 硬盘驱 动器、几秒钟后,LoCie 驱动器将安装到烧的计算机上。
- 4. LoCie 驱动器安装到计算机上后,打开光盘驱动器,放入 LoCie Utilities CD-ROM。
- 5. Windows 用户: 请从 CD-ROM 启动 "LaCie SAFE Drive Installer"。安装程序会 将 LaCie SAFE Drive Tool 复制到您的计算机上,并在"开始"菜单中创建快捷方 式,在"开始"菜单中,单击"LaCie SAFE Drive Tool"以配置您的 LaCie SAFE 驱动器,Moc 用户:要安装 LoCie SAFE Drive Tool,请将其从 CD-ROM 中拖动到 "Applications" 文件夹中。然后双击 "LoCie SAFE Drive Tool", 开始配置您的驱 动器。
- 6. 按照安装向导进行操作, 有关用户注册的详细信息, 请参阅《用户手册》,

平常使用:

- 1. 连接电源和高速 USB 2.0 电缆。按下电源按钮以接通驱动器。
- 2. 屏幕将自动显示一个窗口,提示您在传感器上滑动手指,以便访问驱动器。
- 3. 在传感器上滑动手指以便访问驱动器。滑动手指的正确方法是:
	- A) 请确保驱动器的正面朝向您,然后等待顶部的 LED 变为概色。
	- B) 将您的手指平按在凹槽上,并用指尖触及顶部凹口,然后将手指慢慢地向自己 的方向滑动。

LoCle 驱动器已预格式化为 FAT 32 卷。可以在多种平台上使用(Windows 2000/XP、Moc OS 10.2)。 如果要获得最佳性能,Windows 2000/XP 用户可以经检验非驱动器重新格式化为 NTFS 格式,Moc 用 户可以轻松地将其重新格式化为 HFS+ 格式。FAT 32 的局限性为:文件大小不能超过 4GB,并且不能 在文件名中使用 Moc 特殊字符,有关格式化的详细信息,请参阅《用户手册》。

© 2006 年 LoCie 版权所有

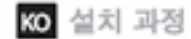

#### 최초 실행:

- 1. 전원 공급장치를 연결합니다.
- 2. Hi-Speed USB 2.0 케이블을 드라이브에 연결합니다.
- 3. Hi-Speed USB 2.0 케이블을 컴퓨터에 인결합니다.전원 버튼을 눌러 SAFE 하드 드라이브를 켭니다.몇 초 후에 LaCle 드라이브가 컴퓨터에 연결됩니다.
- 4. LaCie 유틸리티 CD-ROM을 삽입하고 컴퓨터에 드라이브가 연결되면 이 CD-ROM을 엽니다.
- 5. Windows 사용자의 경우:CD-ROM에서 "LaCie SAFE Drive Installer"를 시작한 니다.설치 프로그램은 컴퓨터에 LaCie SAFE Drive Tool을 복사하며 시작 메뉴 에 바로 가기를 만듭니다.시작 메뉴에서 LaCle SAFE Drive Tool을 클릭하여 LaCie SAFE 드라이브를 구성합니다. Mac 사용자의 경우: LaCie SAFE Drive Tool을 설치하려면 Drive Tool을 CD-ROM에서 "응용 프로그램" 폴더로 마우스 로 드래그합니다. 그런 다음 LaCie SAFE Drive Tool을 더블 클릭하여 드라이브 구성을 시작합니다.
- 6. 설치 마법사를 따르십시오.사용자 등록에 대한 세부사항은 사용 설명서를 참조하십시오.

일반적 사용:

- 1. 전원 공급장치와 Hi-Speed USB 2.0 케이블을 연결합니다. 전원 버튼을 눌러 드라이브를 켭니다.
- 2. 손가락을 센서에 대고 지나가게 하여 드라이브를 액세스하도록 요청하는 창이 자동으로 표시됩니다.
- 3. 손가락을 대고 지나가면 드라이브에 액세스됩니다.손가락을 올바르게 지 나가려면:
	- A) 드라이브 전면을 마주본 상태에서 상단 LED가 오렌지색으로 될 때까지 기다립니다.
	- 8) 홈에 손가락을 평평하게 누르고 손가락 끝이 상단 오목한 곳에 닿도록 한 상태에서 손가락을 사용자쪽으로 천천히 당깁니다.

LaCle 드라이브는 FAT 32 볼륨으로 사전 포맷되어 있으므로 다양한 플랫폼(Windows 2000/XP, Mac OS 10.2)에 사용할 수 있습니다. 드라이브는 Windows 2000/XP 사용자의 경우 NTFS로. Mac 사용자의 경우 HFS+로 쉽게 다시 포맷하여 최적의 성능을 발휘할 수 있습니다. FAT 32 제한 사 함:파일 크기는 4GB를 초과할 수 없으며 Mac 특수 문자가 파일 이름에 사용되어서는 안됩니다. 포맷팅에 대한 자세한 정보는 사용 설명서를 참조하십시오.

Copyright @ 2006, LaCie

### **İLK CALISTIRMA:**

- 1. Güç kaynağını bağlayın.
- 2. Yüksek Hızlı USB 2.0 kablosunu sürücüye bağlayın.
- 3. Yüksek Hızlı USB 2.0 kablosunu bilgisayara bağlayın. SAFE Sabit Sürücüsünü açmak için güç düğmesine basın. Birkaç saniye sonra LaCle sürücüsü bilgisayarınıza yüklenir.
- 4. LaCie Utilities (Hizmet Programları) CD-ROM'unu yerleştirin ve bilgisayarınıza yüklendiğinde acın.
- 5. Windows kullanıcıları için: CD-ROM'dan "LaCie SAFE Drive Installer" (LaCie SAFE Sürücüsü Yükleyicisi) uygulamasını başlatın. Yükleyici, LaCie SAFE Drive Tool (LaCie SAFE Sürücüsü Aracı) uygulamasını bilgisayarınıza yükleyip Başlat Menüsü'nde bir kısayol olusturur. LaCie SAFE sürücüsünü yapılandırmak için Baslat Menüsü'nden LaCie SAFE Drive Tool (LaCie SAFE Sürücüsü Aracı) öğesini tıklatın Mac kullanıcıları için: LaCie SAFE Drive Tool (LaCie SAFE Sürücüsü Aracı) uygulamasını yüklemek için CD-ROM'dan "Uygulamalar" klasörünüze sürükleyin. Sonra sürücünüzü yapılandırmak için LaCie SAFE Drive Tool (LaCie SAFE Sürücüsü Aracı) öğesini çift tıklatın.
- 6. Yükleme Sihirbazı'nı izleyin. Kullanıcı kaydı hakkında daha fazla bilgi için lütfen Kullanım Kılavuzu'na başvurun.

### NORMAL KULLANIM:

- 1. Güç kaynağını ve Yüksek Hızlı USB 2.0 kablosunu bağlayın. Sürücüyü açmak için güç düğmesine basın.
- 2. Otomatik olarak bir pencere belirir ve sürücüye erişmek için parmağınızı algılayıcının üzerinden bastırarak geçirmenizi ister.
- 3. Sürücüye erismek için parmağınızı algılayıcının üzerinden geçirin. Parmağınızı doğru bicimde algılayıcıdan geçirmeniz için:
	- A) Sürücünün ön tarafının size doğru baktığından emin olup üstteki LED'in turuncu olmasını bekleyin.
	- B) Parmak ucunuz yarığın üstüne değerken parmağınızı düz basılı olarak yavaşça kendinize doğru kaydırın.

LaCle sürücüleri önceden FAT 32 birimleri olarak biçimlendirilmiştir ve çesifli platformlarda (Windows 2000/XP, Mac OS 10.2) kullanılabilir. En elverişli performansın elde edilmesi için sürücü, Windows 2000/XP kullanıcıları için NTFS veya Mac kullanıcıları için HFS+ olarak kolayca yeniden biçimlendirilebilir. FAT 32 sınırlamaları: dosya 4GB boyutunu geçemez ve dosya adlarında Mac özel karakterleri kullanılamaz. Biçimlendirme haklanda daha fazla bilgi için lütfen Kullanım Kılavuzu'na başvurun.

Copyright © 2006, LaGe

الاستخدام العاءي

1. قم يقوصيل مصدر الطاقة وكيل 2.0 USB عالى الصرعة. اضغط على زر الطاقة لتشغيل محرك الأقراص 2. يظهر إطار بشكل تلقائي يطلب منك امرير إصبعك فوق الأمس للوصول إلى محرك الأقراص. 3. استخدم إصبعك للوصول إلى محرك الأقراص. لاستخدام إصبعك على نحو صحبح: أ) تأكد من أن اجْرَء الأمامي قَرك الأقراص في مواجهتك. ثم انتظر حتى يضيء للوُسُر العلوي باللون البرتقالي. ب) اشغط بإصبعات على سطح الفتحة وللس التجويف العلوي بطرف الإصبع. ثم قم بسحب إصبعك تدريجياً بالجاهك

الت تهيئة محركات أقراس @LO وحسبةاً كومعة تغزين بنظام ملقات FAT 32 ويكن استخدامها على العديد من أنظمة التشغيل (Windows 08 COB (X) و2000/XP, Mac O8 الحصول على الأدار الأمثل يكن إعادة تهيئة محرك الألراص بسهولة بنظام ملفات NTFS لكل من مستخدمي Windows 2000/XP أو بنظام 49% تستخمس Alas حدوه 20X7 32 يكن أن يتجاوز حجم لللف 4 جيجابايت. كما لا يكن استخدام أحرف نظام Mao الأنصة في أسماء لللفات. ـُعَرفة للزيد من للعلومات حول التهيئة. يُرجى مراجعة دليل المستخدم.

مقبق النشر 2006, aCla

#### أول تشفولن

- ١. قم بتوصيل مصدر الطاقة.
- ؟. قم بتوصيل كبل 20 USB عالى السرعة بحرك الأقراص.
- 7. قم يتوصيل كابل 2.0 USB عالي الصرع يجهاز الكمبيوتر اقاص بك. اضغط علي زر الطاقة تتشغيل محرك القرص الثابت SAFE الخاص بك.

بعد مرور بضع ثوان. سيظهر محرك أقراص LaCie على جهاز الكمبيوتر لديك. ). أدخل القرص للضغوط للأدوات للساعدة LaCle وافتحه عندما يظهر على جهاز الكمييوثر الخاص بك. 4. لمستخدمي Windows: قم ببدء تشغيل أءاة تثبيت محرك الأقراص "LaCie SAFE Drive installer" من القرص للضغوط. ينسخ للثبِّث أءاة محرك الأقراص LaCle SAFE Drive Tool إلى جهاز الكمبيوتر اخاص بك, ثم ينشئ اختصاراً في قائمة Start (ابدأ). من قائمة Start (ابدأ), انقر فوق أداة محرك الأقراس LaCie SAFE Drive Tool لتكوين محرك الأقراص LaCie SAFE الخاص بك.

لمستخدمي Mao: لتثبيت أداة محرك الأقراص ACie SAFE Drive Tool. قم يسحبها من القرص للضغوط إلى مجلد "التطبيقات" لديك. ثم انقر نقرأ مزنوجاً فوق أداة تثبيت محرك الأقراص LaCle SAFE Drive Tool لبدء تكوين محرك الأقراص.

٦. قم باتباع تعليمات معالج التثبيت Wizard install. الرجاء مراجعة دليل للستخدم العرفة منء من التفاصيل حول تسجيل للستخدم प्रधान कार्य:

- 1. पॉवर राप्लाई जोड़े।
- 2. अपने ब्राइव में डाई-स्पीड यूएसबी 20 केबल जोड़े।
- 3. ऊपने कम्प्युटर में हाई-स्पीड यूएसबी 2.0 केबल जोड़े। ऊपनी SAFE हार्ड ड्राइव चालू करने के लिए पॉवर बटन दबाएं। कुछ सेकंड बाद LaCie ड्राइव आपके कम्प्यूटर पर लगावा जाएगा।
- 4. LaCie उपयोगिता CD-ROM जालें और आपके कम्प्यूटर पर इसके लग जाने के बाद खोलें।
- 5. विंडोस प्रयोगकर्त्ताओं के लिए CO-ROM से "LaCie SAFE ड्राइव स्थापक" शुरू करें। यह स्थापक LaCie SAFE ड्राइव दूल को आपके जम्प्यूटर पर कॉपी करेगा और स्टार्ट मीनू में उसकी शॉर्टकट बनाएगा। स्टार्ट मीनू से, अपने LaCie SAFE द्वाइव को समनुस्त्रय बनाने के लिए LaCie SAFE द्वाइव ट्रल पर क्लिक करें। मैक प्रयोगकर्ताओं के लिए LaCla SAFE द्वाइव ट्रल इंस्टाल करने के लिए, इसे CD-ROM से अपने "एप्लीकेशन" फोल्डर में खींच लें। अपने द्वाइव को समनुकार बनाने के लिए LaCio SAFE द्वाइव दूस पर बोहरा कितक करें।
- 6. विजार्ड इंस्टाल का अनुसरण करें। कृपया प्रयोगकर्त्ता रजिस्ट्रेशन के बारे ने अधिक जानकारी के लिए प्रयोगकर्त्त मैनुअल देखें।

सामान्य प्रयोग:

- 1. पॉक्स सप्लाई और हाई-स्पीड यूएसबी 20 केंबल जोडें। ड्राइव घालु करने के लिए पॉवर बटन दबाएं।
- 2. झाइव एक्सेस करने के लिए सेंसर पर अपनी पंगली घुमाने के लिए एक विंद्यो स्वतः प्रकट होगी।
- 3. ड्राइव एक्सेस करने के लिए अपनी उंगली घुमाएं। अपनी उंगली सही घुमाने के लिए:
	- क) सुनिश्चित करें कि झाइव का अग्रमान आपके सामने हो और ऊपरी LED को नारंगी होने तक इंतजार करें।
	- ख) खांचे में सपाट स्थान पर अपनी उंगली का दबाव और ऊपरी छिद्र से उंगली का अग्रभाग छते हुए, उंगली धीरे-धीरे अपनी ओर विस्तकाएं।

LuCle ब्राह न FAT 32 नेंज्यून के सब में पूर्व-नामरिकत होते हैं और कई पोटकॉमों (विशेज 2000/XP, मैक OG 10.2) में प्रयोग किए जा कबते हैं। कर्मसम र दर्शन के लिए यह शाहर विशेष 2000/20 प्रयोगकर्ताओं के लिए NTFS अच्छा नेक प्रयोगकर्ताओं के लिए HFS+ में आसानी से एन-अवस्थित किया जा सकता है। FAT 32 शीमाएं फाइल का अकार 4 जीबी से ज्यादा और फाइल के नाम में मैक के जिलेप वर्ग नहीं प्रयोग हो सकते। फॉरमेटिंग के बारे में अधिक जानकारी के लिए, कृपया प्रयोगकर्ता मैनुअल देखें।

कॉरीराइट © 2006, LaCle

### **CONTACT US**

LoCio USA 22985 NW Evergreen Rowy Hillsboro, OR 97124 sales@lacie.com

LaCie France 17, rue Ampère 91349 Massy Cedex soles fr@locie.com

LaCio Asia (HK) 25/F Winson Tower 98 Thomson Road Wanchai, HongKong solas quigidiocia com

#### LaCie Asia (Singapore) Centennial Tower, Level 21 3 Temasak Avenue Singapore 039190 solas quio@lacia.com

LaCie Australia 458 Gardeners Rd. Alexandria, NSW 2015 solas outlibeia com

LoCio Belgium Varsfaan 165/Bld du Souverain 165 1160 Brussels solas banaks@locia.com

LaCie Canada 235 Differin St. Toronto. Ontario MóK 1Z5 soles co@locie.com

LaCio Germany Am Kassalhous S D-79576 Weil Am Bhein soles de@ocie.com

LaCio Haly Centro Dinazionale Edificio B4 Via dei Missaglia 97 20142 Milano soles.it@acie.com

LaCie Japan K.K. Uruma Kowa Bida, 6F 8-11-37 Akasaka, Minatoku Takyo 107-0052 sales.jp@lacie.com

LaCio Netherlands Postbus 134 3480 DC Hamelen soles benel will ocie.com

LaCio Nordic (Sweden, Denmark, Nanvay, Finland) Tre Liljor 5 113 44 Stockholm, Sweden soles nordc@lacie com

LaCie Spain C/Nüñez Morgado, 3, 5\* pl. 28036 Modrid sales editacie com

LaCie Switzerland Davidsboderstrasse 15 A 4004 Bosel sales ch@acie.com

LaCie United Kingdom and Ireland

46 Gillingham Street London, England SW1V 1HU info.uk@lacia.com

LaCie Worldwide Export 17, rue Ampère 91349 Massy Cedex, France sales.inf@lacie.com support.inf@lacie.com

Visit www.lacis.com for more information on LaCie products.

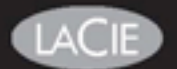